## **Wstęp**

Do tej pory posługiwaliśmy się tylko i wyłącznie informacjami otrzymanymi za pomocą wykresów liniowych lub wykresów rozrzutu z dopasowaniem odpowiednich modeli. Bardziej uniwersalne narzędzie do konstruowania modeli trendów (z większą liczbą wyników i szerszymi możliwościami jeśli chodzi o zakres modeli) oferuje moduł *Regresja wieloraka*. Za pomocą tego narzędzia można konstruować modele postaci:

$$
Y = b_0 + b_1 \cdot X_1 + \ldots + b_k \cdot X_k + e
$$

(*Y* jest zmienną zależną, *X*1, …, *X*<sup>k</sup> – to zmienne niezależne, a *e* – oznacza błąd modelu, bowiem mamy do czynienia nie

z zależnościami deterministycznymi, ale statystycznymi)

Poprzez konstruowanie dodatkowych zmiennych w arkuszu danych, bazując na modelu liniowym, można oszacować równania modeli w postaci pozornie nieliniowej, np. takich jak:

 $Y = a + b \cdot X + c \cdot X^2 + d \cdot X^3$  (i ogólnie dowolnych wielomianów)

 $Y = a + b/X$  (model hiperboliczny – jako zmienną dodatkową należy wstawić  $1/X$ )

i inne ogólnej postaci:  $Y = b_0 + b_1 \text{ f}_1(X) + ... + b_1 \text{ f}_k(X) + e$ 

Tak więc, w najprostszym ujęciu, zmiennymi niezależnymi w naszych modelach będzie zmienna czasowa (numer obserwacji) i/lub jej proste przekształcenia.

## **Przykład 1 (***Transport w Polsce 1990-2022 (R)***)**

**UWAGA! Ponieważ dane w latach 2020, 2021 i 2022 były nieporównywalne (lockdown!) proszę zapisać plik pod nową nazwą, usunąć dwa ostatnie przypadki i wykonywać prognozy z perspektywy roku 2019. Dotyczy to przykładu 1, 2 i 3.**

Celem analizy będzie skonstruowanie prognozy przewozów koleją na kolejne lata za pomocą modelu trendu liniowego. W arkuszu danych (najlepiej na końcu) wstawiamy dodatkową zmienną *X* i wypełniamy ją numerami obserwacji (=v0).

Za pomocą polecenia *Statystyka / Regresja wieloraka* uruchamiamy wejściowe okno służące do konstruowania modeli liniowych i wybieramy zmienne: na liście *zmiennych zależnych* wskazujemy *Przewozy pasażerskie koleją* na liście zmiennych niezależnych wprowadzoną uprzednio pomocniczą zmienną *X* (zawierającą numer obserwacji). Po zatwierdzeniu wyboru zmiennych przechodzimy do okna *Wyniki regresji wielokrotnej*, gdzie w zakładce *Podstawowe* za pomocą przycisku *Podsumowanie: wyniki regresji* wywołujemy najważniejsze wyniki analiz. Na razie w arkuszu wyników interesować nas będą Podsumowapk

dwie kolumny *b* i *p* oraz wartość *R* **<sup>2</sup>** w nagłówku tabeli.

W kolumnie *b* umieszczone są współczynniki modelu liniowego zaś w kolumnie *p* znajduje się ocena istotności poszczególnych składników modelu – jeżeli są one poniżej 0,05 oznacza to, że

obecność danego czynnika w modelu jest uzasadniona. W nagłówku arkusza wyników znajduje się wartość *R* 2 , zwana *współczynnikiem determinacji*, którą na ogół wyraża się w procentach (65,3%). W naszym przypadku można stwierdzić, iż model liniowy jest przeciętnie dopasowany do danych. Współczynnik *R* 2 jest w nieco powyżej 60% wyjaśnia zmienność cechy zależnej.

 $\frac{N=30}{W.}$  wolny

b

 $-0,780604$ 

Aby skonstruować prognozę dla kolejnych lat, wznawiamy analizę (Ctrl + R) i przechodzimy do zakładki *Reszty, założenia, predykcja*. Ponieważ teraz będziemy wyznaczać nie tylko prognozę punktową, ale także otaczający ją przedział ufności, musimy ustalić poziom zaufania do prognozy. W tym celu w odpowiednie pole (rysunek obok) wpisujemy **poziom błędu prognozy** – przykładowo, jeżeli chcemy otrzymać zakres 90% przedziału ufności dla prognozy wtedy wpisujemy poziom błędu 0,10).

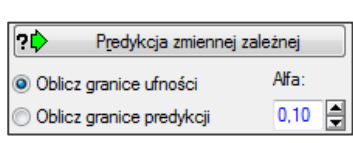

Wagi b

 $-11,5750$ 

ennej zależnej: Przewozy pasażerów (kol

 $t(28)$ 

17.4822

 $-6,6086$ 

 $\overline{p}$ 

Obliczanie wartości (Transport w Pols zmiennej: Przewozy pasażerów (kolej

Wartość

31,00000

Wagi b

\*Wartość

 $-358.826$ 

184.

131

0.0000

0.0000

**Bł** std

 $7<sub>b</sub>$ 

31.09429

1,75150

R= .7806037 R^2= .60934228 Popraw. R2= .59539021 F(1,28)=43,674 p<,00000 Brad std. estymacji: 83,035

 $\mathbf b$ 

 $5436$ 

 $-11,6$ 

Zmienna

W. wolny Przewidyw

 $-90.0%$ GU

+90.0%GU

 $B<sub>t</sub>$  std

 $\overline{z}$   $\overline{b}$ <sup>\*</sup>

0,118119

Po ustaleniu poziomu ufności klikamy przycisk *Predykcja zmiennej zależnej***.** Podajemy odpowiedni numer prognozowanego

okresu ( $d$ la roku 2020 – nr 31) i wywołujemy prognozę. W tabeli podana jest wartość prognozy punkowej i zakres okalającego ją przedziału ufności. Analogicznie sporządzamy prognozy dla roku 2021 i 2022. Podkreślmy, że wyniki obejmują nie tylko *prognozę punktową* (oczywiście identyczną z wynikami uzyskanymi wcześniej innymi metodami) ale także pewien przedział, w którym z *90% pewnością* powinna znaleźć się prognozowana wielkość. W rozważanym przykładzie szerokość przedziału prognozy jest dosyć duża, co obniża jej wiarygodność i praktyczne znaczenie. I każe podejść bardzo ostrożnie do otrzymanych wyników.

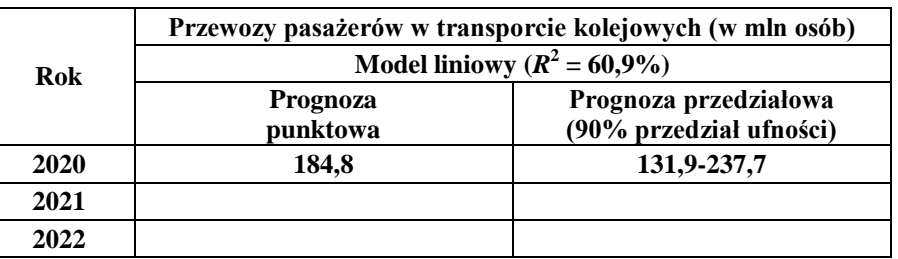

## **Przykład 2 (***Transport w Polsce 1990-2022 (R)***)**

Celem analizy będzie skonstruowanie prognozy **liczby autobusów** w Polsce na lata 2020-2023 za pomocą modelu **liniowego** i **kwadratowego**. Ponieważ wykorzystywać będziemy model kwadratowy w arkuszu danych dodajemy od razu dwie zmienne: *X* – zawierającą numery przypadków oraz *X2* – zawierającą kwadraty numerów obserwacji.

Konstruując prognozę za pomocą modelu liniowego jako zmienną niezależną wprowadzamy tylko zmienną *X* zaś w przypadku modelu kwadratowego **zarówno** *X* jak i *X2*. Prognozę przedziałową proszę sporządzić przy **80% poziomie ufności**.

**UWAGA! Podstawiając wartości** *X* **i** *X2* **dla prognozy kwadratowej należy wstawić numer obserwacji (***X***) i kwadrat numeru obserwacji (***X2***). Na przykład, prognozując liczbę autobusów dla roku 2020 należy przyjąć** *X* **= 31, zaś**   $X2 = 961$ .

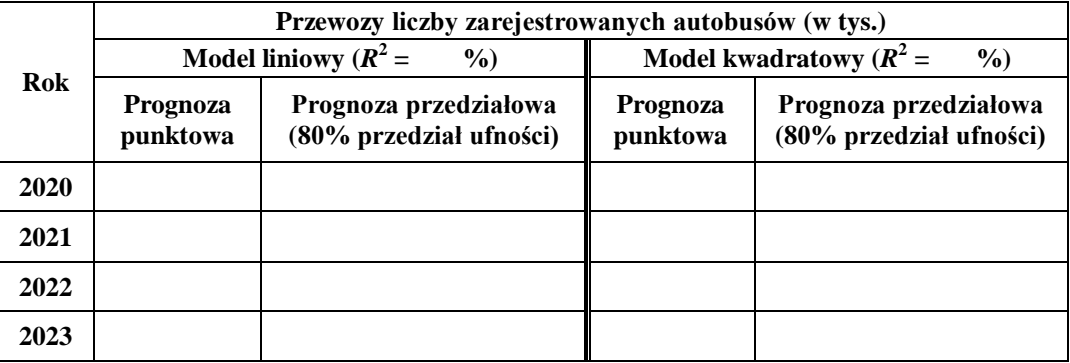

## **Przykład 3 (***Transport w Polsce 1990-2022 (R)***)**

Podejmiemy próbę skonstruowania prognozy **liczby pasażerów przewożonych koleją** za pomocą modelu postaci:

$$
Y = a + b \cdot X + c \cdot X^2 + d/X
$$

W arkuszu danych dodajemy odpowiednie zmienne pomocnicze  $(X, X^2$  oraz  $1/X$ ) i wyliczamy ich wartości za pomocą odpowiednich formuł. Następnie wyznaczamy współczynniki modelu (analogicznie jak w poprzednich przykładach) i oceniamy ich istotność statystyczną (wartości prawdopodobieństwa testowego *p* powinny być poniżej 0,05). Jeżeli współczynniki są istotne, wyznaczamy współczynnik determinacji ( $R^2$ ) oraz prognozę punktową i przedziałową (na 85% poziomie ufności) na lata 2020-2022.

Proszę podać znaleziony wzór funkcji, za pomocą której wyznaczano prognozy:

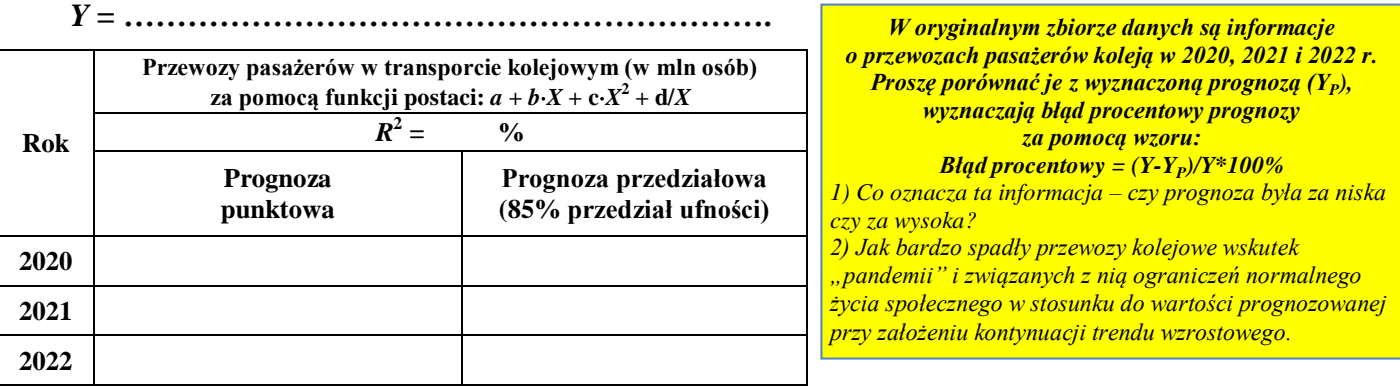

Powstaje pytanie, jak skonstruować wykres pokazujący oryginalne dane i przebieg dopasowanej funkcji. W analizie regresji nie ma wbudowanego narzędzia tworzenia wykresów (dlatego, że narzędzie to używane jest nie tylko do danych czasowych), ale można bez problemu wyznaczyć wartości modelowanej funkcji i wkleić je do oryginalnego arkusza danych. W tym celu proszę wznowić analizę i w zakładce *Reszty, założenia, predykcja* wybrać polecenie *Wykonaj analizę reszt*, a następnie za pomocą przycisku *Podsumowanie* wywołać tabelę z wartościami oryginalnymi, dopasowanymi, resztami i innymi statystykami.

Proszę skopiować wartości z kolumny nr 2 (*Przewidywane wartości*) i wkleić je do nowej kolumny w oryginalnym arkuszu danych. Proszę tę nową kolumnę nazwać *Model prognostyczny*.

Za pomocą *Wykresu liniowego* w wersji *Wielokrotnej* proszę skonstruować wykres pokazujący oryginalne dane dotyczące liczby przewozów pasażerów koleją oraz dopasowany do nich model prognostyczny.

Wykres proszę sformatować według reguł poznanych na wcześniejszych zajęciach.

**UWAGA: Gdyby do wyjściowego arkusza dodać trzy nowe przypadki i wprowadzić w kolumnie** *Model prognostyczny* **wyznaczone powyżej prognozy, na wykresie poza modelem pojawiłyby się też wartości prognozowane na kolejne lata.**